# **Inspiron 5491 2-in-1**

Määrittäminen ja tekniset tiedot

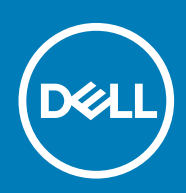

### Huomautukset, varoitukset ja vaarat

**HUOMAUTUS HUOMAUTUKSET ovat tärkeitä tietoja, joiden avulla voit käyttää tuotetta entistä paremmin.**

**VAROITUS VAROITUKSET kertovat tilanteista, joissa laitteisto voi vahingoittua tai joissa tietoja voidaan menettää. Niissä kerrotaan myös, miten nämä tilanteet voidaan välttää.**

**VAARA VAARAILMOITUKSET kertovat tilanteista, joihin saattaa liittyä omaisuusvahinkojen, loukkaantumisen tai kuoleman vaara.**

**© 2019 Dell Inc. tai sen tytäryritykset. Kaikki oikeudet pidätetään.** Dell, EMC ja muut tavaramerkit ovat Dell Inc:in tai sen tytäryritysten tavaramerkkejä. Muut tavaramerkit voivat olla omistajiensa tavaramerkkejä.

2019 - 08

# Sisällysluettelo

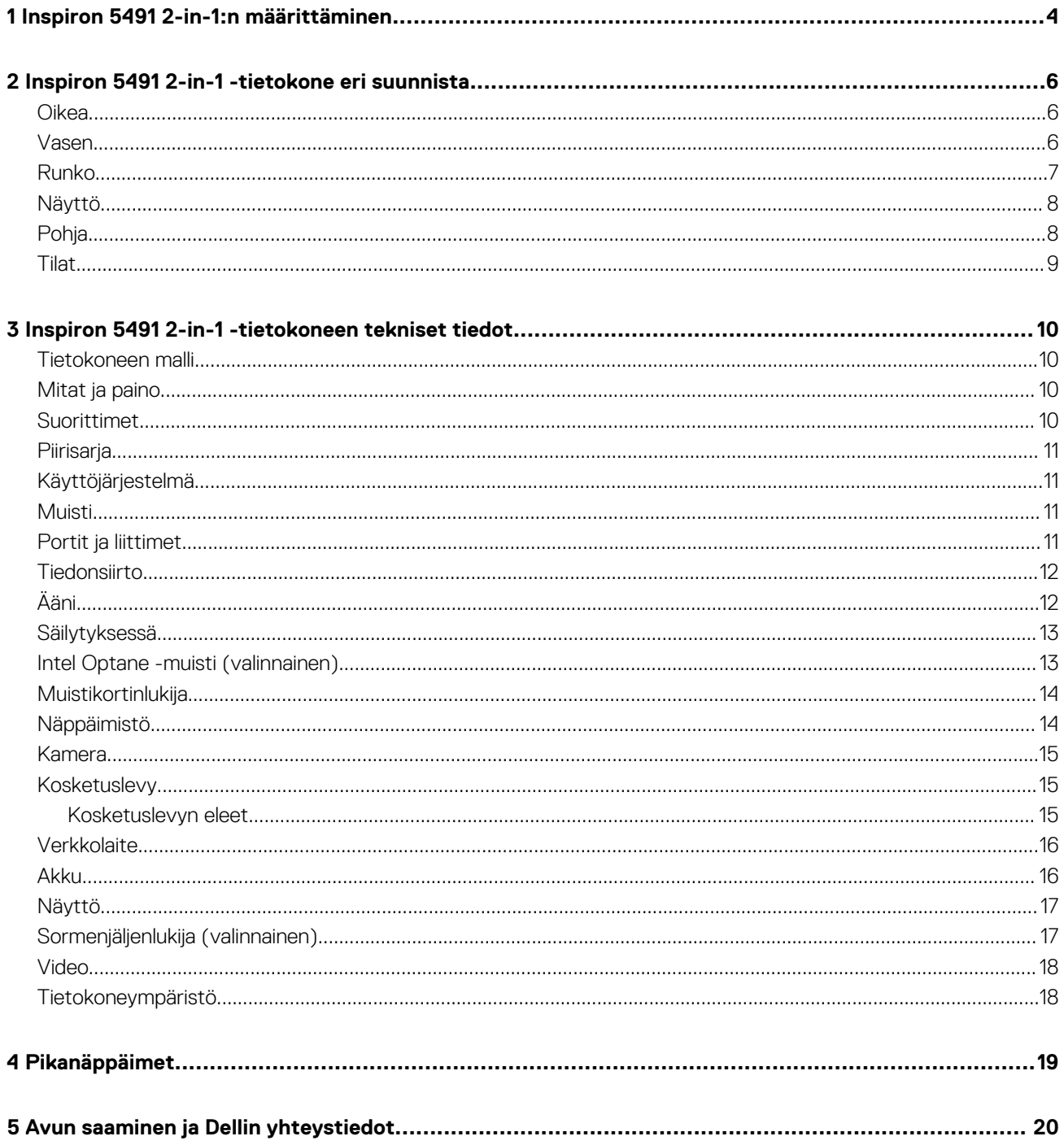

# **Inspiron 5491 2-in-1:n määrittäminen**

**1**

#### <span id="page-3-0"></span> $\bigcap$ **HUOMAUTUS Tämän asiakirjan kuvat saattavat poiketa tietokoneesi ulkonäöstä, tilaamastasi kokoonpanosta riippuen.**

1. Kytke verkkolaite ja paina virtapainiketta.

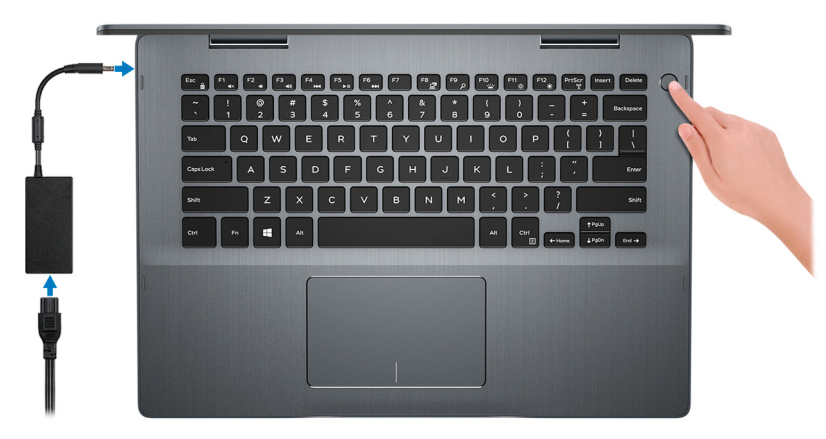

### **HUOMAUTUS Akkuvirran säästämiseksi tietokone voi siirtyä virransäästötilaan (lepotilaan). Kytke verkkolaite ja käynnistä tietokone painamalla virtapainiketta.**

2. Suorita Windowsin asennus loppuun.

Suorita asennus loppuun noudattamalla näytön ohjeita. Dell suosittelee seuraavia toimenpiteitä asennuksen aikana:

- Yhdistä verkkoon, jotta saat Windows-päivitykset käyttöön.
	- **HUOMAUTUS Jos muodostat yhteyden suojattuun langattomaan verkkoon, anna langattoman verkon salasana sitä pyydettäessä.**
- Jos olet yhteydessä internetiin, kirjaudu sisään käyttämällä Microsoft-tiliä tai luo sellainen. Jos et ole yhteydessä internetiin, luo offline-tili.
- Lisää yhteystietosi **Tuki ja suojaus** -ruudussa.
- 3. Etsi ja avaa Dell-sovellukset Käynnistä-valikosta suositellaan

#### **Taulukko 1. Paikanna Dell-sovellukset**

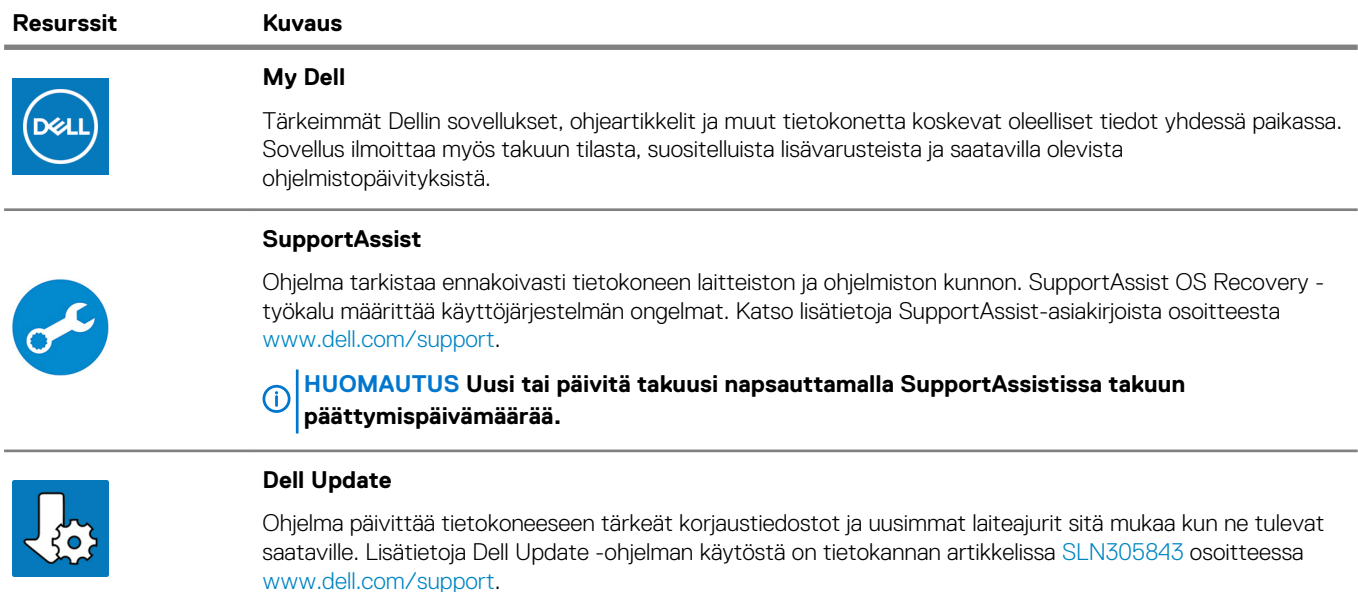

#### **Resurssit Kuvaus**

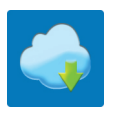

### **Dell Digital Delivery**

Ohjelma lataa sovellukset, jotka on ostettu mutta joita ei ole esiasennettu tietokoneeseen. Lisätietoja Dell Digital Delivery -ohjelman käytöstä on tietokannan artikkelissa [153764](https://www.dell.com/support/article/us/en/04/sln153764/dell-digital-delivery-installing-using-troubleshooting-and-faqs?lang=en) osoitteessa [www.dell.com/support.](https://www.dell.com/support/home/product-support/product/dell-supportassist-pcs-tablets/manuals)

# <span id="page-5-0"></span>**Inspiron 5491 2-in-1 -tietokone eri suunnista**

### **Oikea**

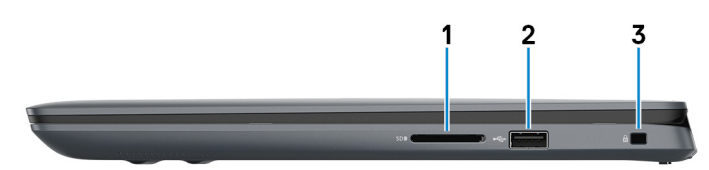

#### 1. **SD-korttipaikka**

Lukee SD-kortteja ja kirjoittaa niille.

#### 2. **USB 2.0 -portti**

Sellaisten oheislaitteiden kuten ulkoisten tallennuslaitteiden ja tulostimien kytkemiseen. Tiedonsiirtonopeus on enintään 480 Mbps.

### 3. **Suojakaapelin paikka (kiilamainen)**

Suojakaapelin kytkemiselle tietokoneeseen luvattoman siirtämisen estämiseksi.

### **Vasen**

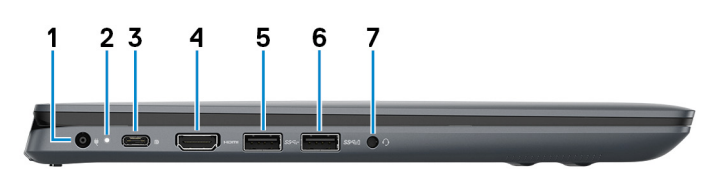

### 1. **Verkkolaiteportti**

Kytke verkkolaite saadaksesi tietokoneeseen virtaa.

### 2. **Virran ja akun tilavalo**

Ilmoittaa tietokoneen virta- ja akkutilan.

Valkoinen valo: verkkolaite on kytketty ja akku on ladattu täyteen.

Jatkuva keltainen valo: tietokone toimii akkuvirralla, ja akussa on alle 5 % varausta.

Sammuksissa – Tietokone on sammutettu tai horrostilassa tai se ei saa virtaa.

- Verkkolaite on kytketty ja akku on ladattu täyteen.
- Tietokone toimii akkuvirralla, ja akussa on enemmän kuin 5 % latausta.

### **HUOMAUTUS Joissakin tietokonemalleissa virta- ja akkutilan valoa käytetään myös järjestelmädiagnoosiin. Katso lisätiedot tietokoneen huolto-oppaan Vianmääritys-osiosta.**

#### 3. **USB 3.1 Gen 1 (C-tyyppinen) -portti, jossa Power Delivery/DisplayPort**

Kytke oheislaitteita, kuten ulkoisia tallennuslaitteita, tulostimia ja ulkoisia näyttöjä.

Tukee virran toimitusta, joka mahdollistaa kaksisuuntaisen virtalähteen laitteiden välillä. Teho on jopa 15 W, mikä mahdollistaa nopeamman latauksen.

#### **HUOMAUTUS DisplayPort-laitteen kytkemiseen tarvitaan USB Type-C–DisplayPort -sovitin (myydään erikseen).**

### 4. **HDMI-portti**

Kytke TV:seen tai toiseen HDMI-in-portilla varustettuun laitteeseen. Tarjoaa video- ja audiolähdön.

#### 5. **USB 3.1 Gen 1 -portti**

Sellaisten oheislaitteiden kuten ulkoisten tallennuslaitteiden ja tulostimien kytkemiseen. Tiedonsiirtonopeus on enintään 5 Gbps.

#### <span id="page-6-0"></span>6. **USB 3.1 Gen 1 -portti**

Sellaisten oheislaitteiden kuten ulkoisten tallennuslaitteiden ja tulostimien kytkemiseen. Tiedonsiirtonopeus on enintään 5 Gbps.

### 7. **Kuulokeportti**

Kytke kuulokkeet tai kuuloke- ja mikrofoniyhdistelmä.

### **Runko**

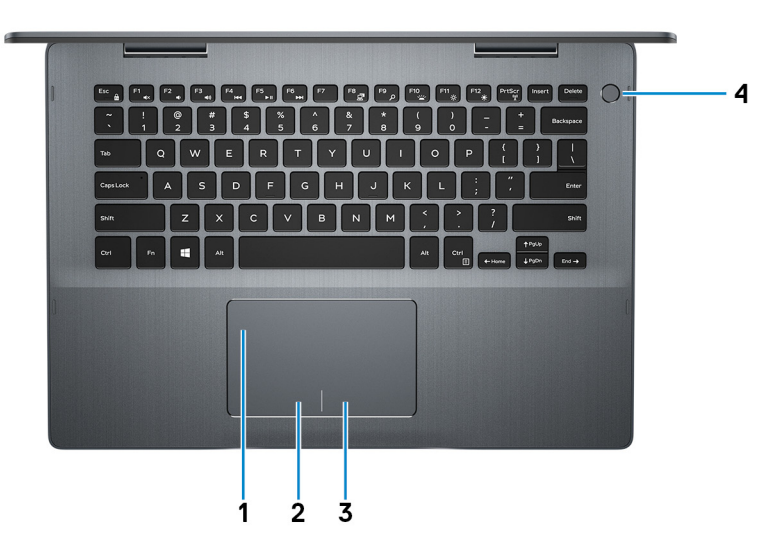

#### 1. **Kosketuslevy**

Voit liikuttaa hiiren osoitinta liikuttamalla sormea kosketuslevyllä. Napautus vastaa vasemman painikkeen painamista ja napautus kahdella sormella oikean painikkeen painamista.

#### 2. **Vasemman napsautuksen alue**

Painallus vastaa vasenta napsautusta.

#### 3. **Oikean napsautuksen alue**

Painallus vastaa oikeaa napsautusta.

#### 4. **Virtapainike ja valinnainen sormenjäljenlukija**

Paina käynnistääksesi tietokone, jos se on sammuksissa, lepotilassa tai horrostilassa.

Kun tietokone on käynnissä, voit asettaa tietokoneen lepotilaan painamalla virtapainiketta. Jos painat virtapainiketta vähintään 4 sekuntia, virta katkaistaan tietokoneesta pakotetusti.

Jos virtapainikkeessa on sormenjäljenlukija, kirjaudu sisään asettamalla sormi virtapainikkeelle.

**HUOMAUTUS Voit mukauttaa virtapainikkeen käyttäytymistä Windowsissa. Lisätietoja on Minä ja Dell-tietokoneeni kohdassa osoitteessa [www.dell.com/support/manuals.](https://www.dell.com/support/manuals)**

### <span id="page-7-0"></span>**Näyttö**

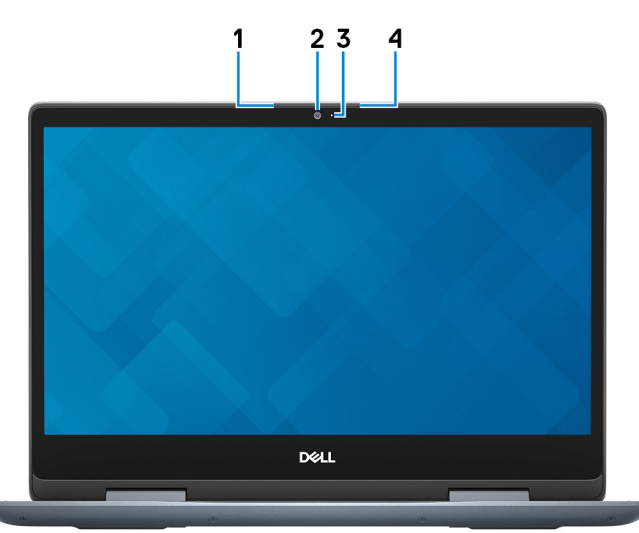

### 1. **Vasen mikforoni**

Äänitulo digitaalista audiotallennusta ja äänipuheluita varten.

### 2. **Kamera**

Voit puhua videopuheluita, ottaa valokuvia ja kuvata videoita.

### 3. **Kameran tilavalo**

Syttyy, kun kamera on käytössä.

### 4. **Oikea mikrofoni**

Äänitulo digitaalista audiotallennusta ja äänipuheluita varten.

### **Pohja**

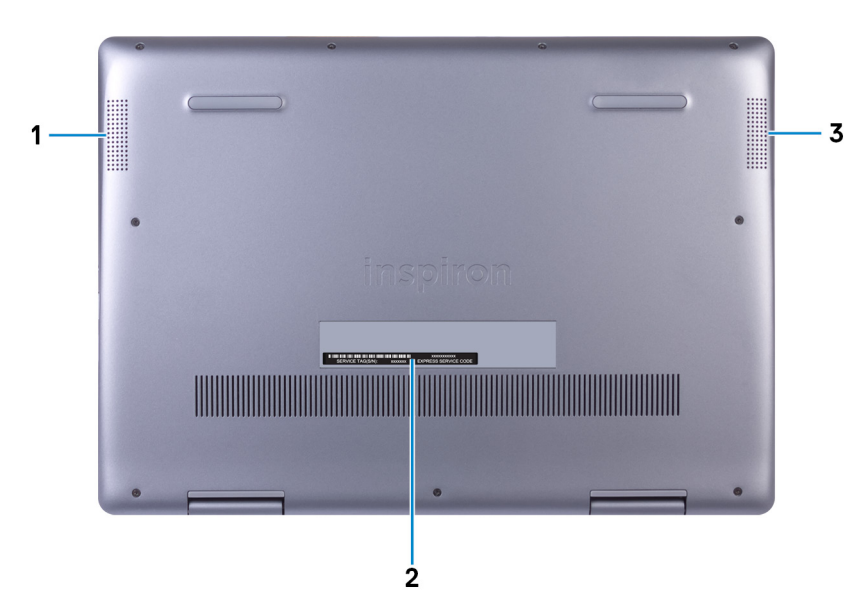

### 1. **Vasen kaiutin**

Audioulostulo.

### 2. **Huoltomerkkitarra**

Huoltomerkki on ainutkertainen aakkosnumeerinen tunnus, jonka avulla Dellin huoltoteknikot tunnistavat tietokoneen laitteistokomponentit ja takuutiedot.

### 3. **Oikea kaiutin**

<span id="page-8-0"></span>Audioulostulo.

### **Tilat**

#### **Kannettava tietokone**

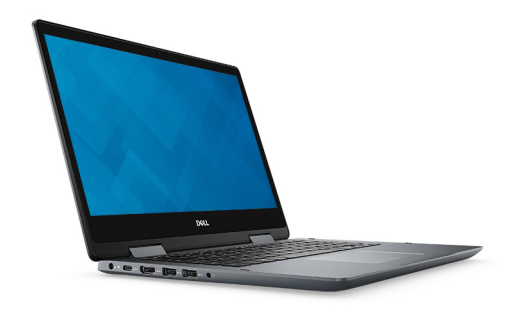

**Tabletti**

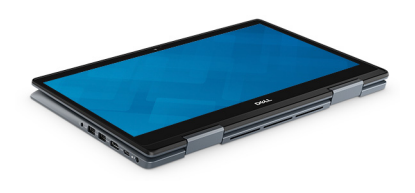

### **Jalusta**

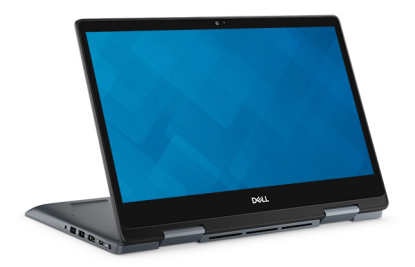

**Teltta**

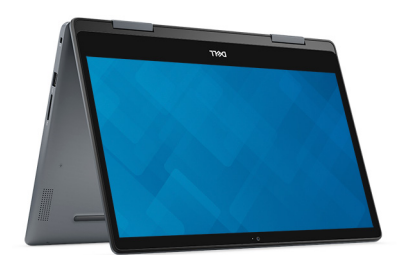

# <span id="page-9-0"></span>**Inspiron 5491 2-in-1 -tietokoneen tekniset tiedot**

### **Tietokoneen malli**

Inspiron 5491 2-in-1

### **Mitat ja paino**

#### **Taulukko 2. Mitat ja paino**

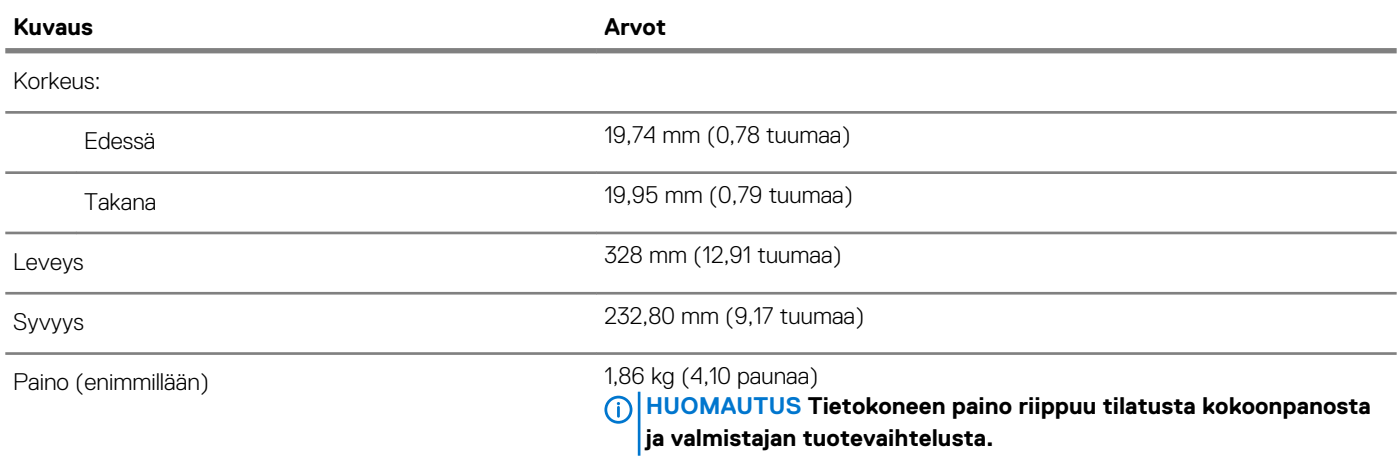

### **Suorittimet**

### **Taulukko 3. Suorittimen tekniset tiedot**

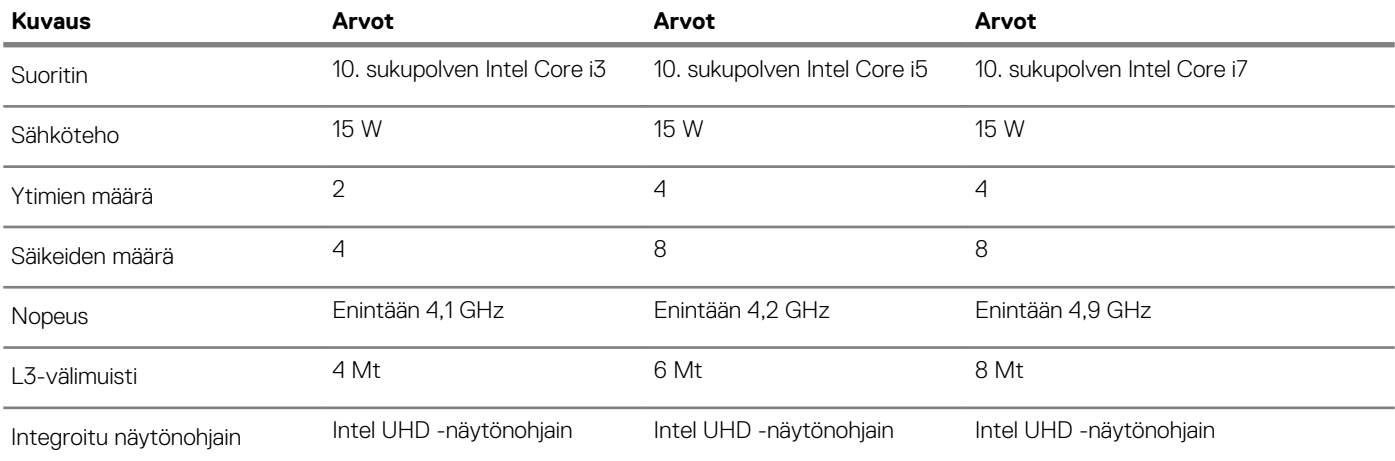

### <span id="page-10-0"></span>**Piirisarja**

### **Taulukko 4. Piirisarjan tiedot**

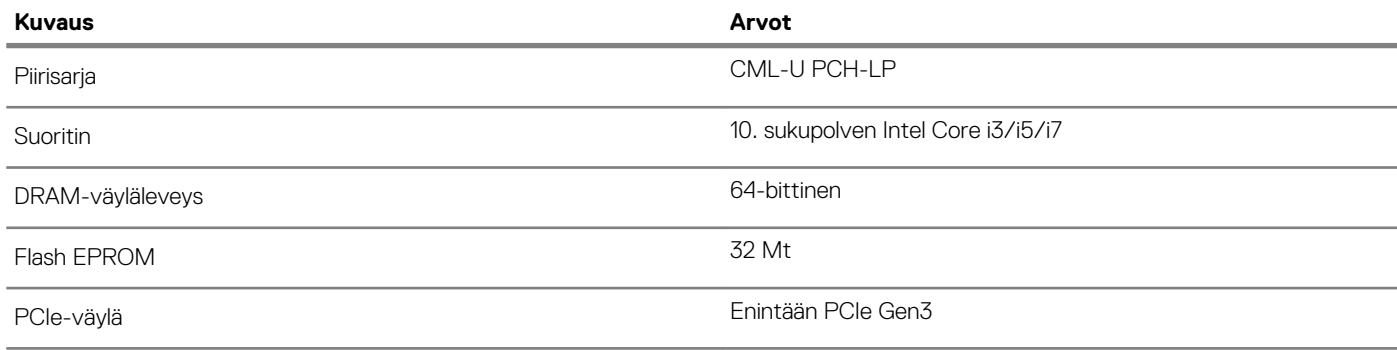

### **Käyttöjärjestelmä**

• Windows 10 Home (64-bittinen)

• Windows 10 Professional (64-bittinen)

### **Muisti**

### **Taulukko 5. Muistitiedot**

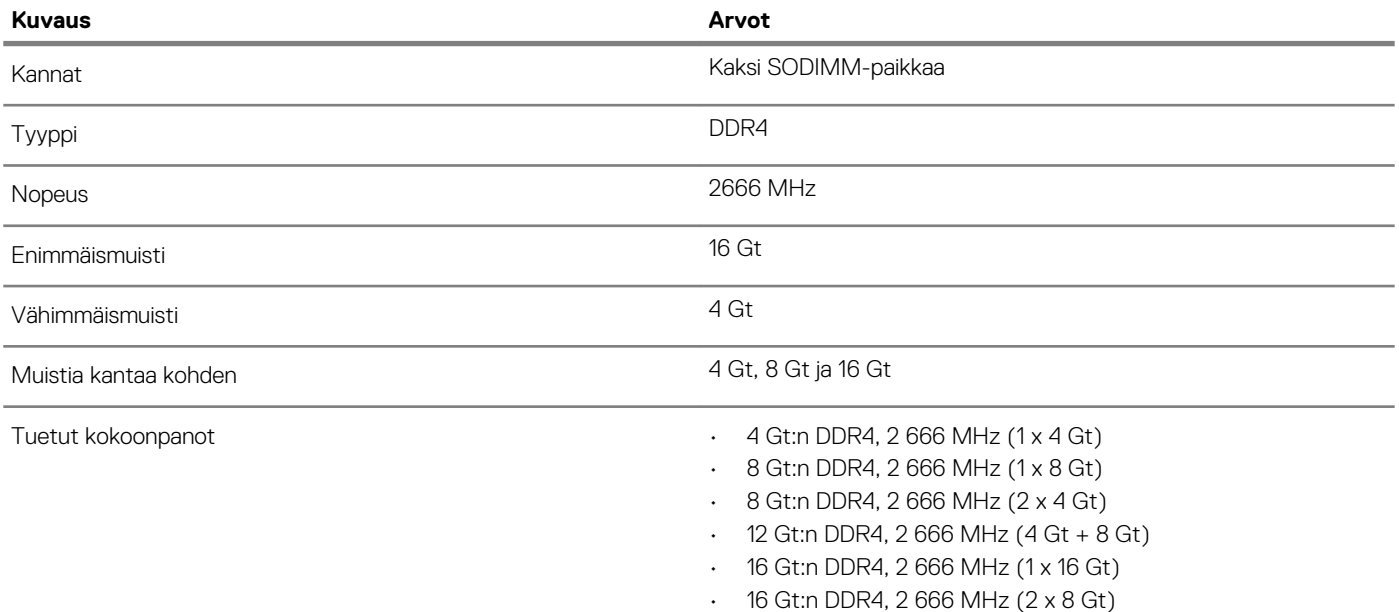

### **Portit ja liittimet**

### **Taulukko 6. Porttien ja liittimien tekniset tiedot**

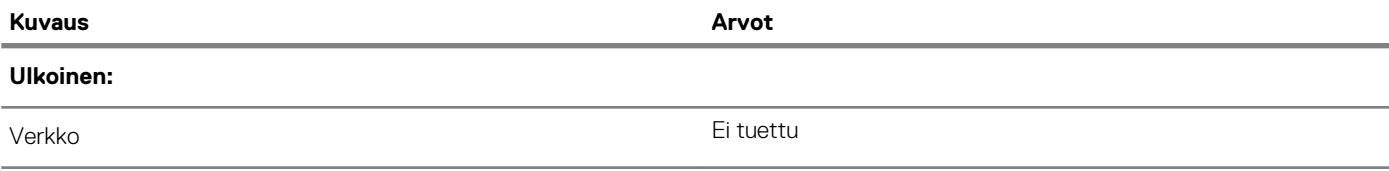

<span id="page-11-0"></span>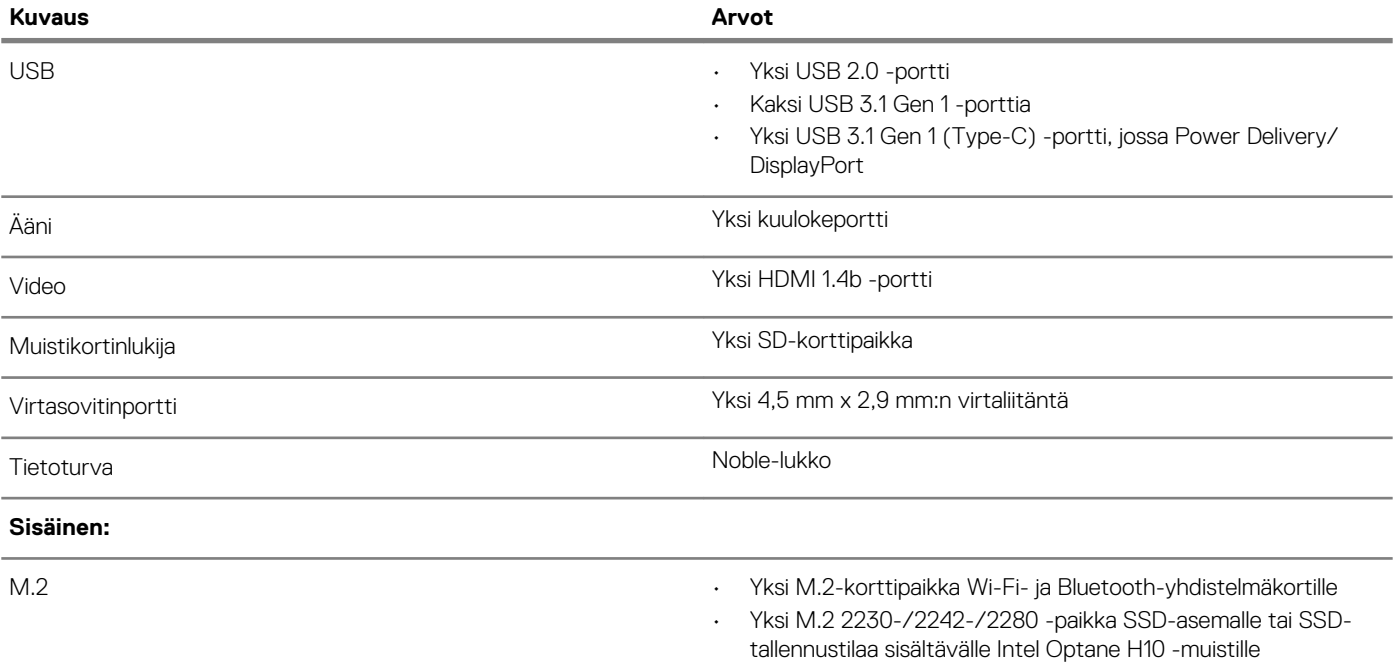

### **Tiedonsiirto**

### **Langaton moduuli**

### **Taulukko 7. Langattoman moduulin tiedot**

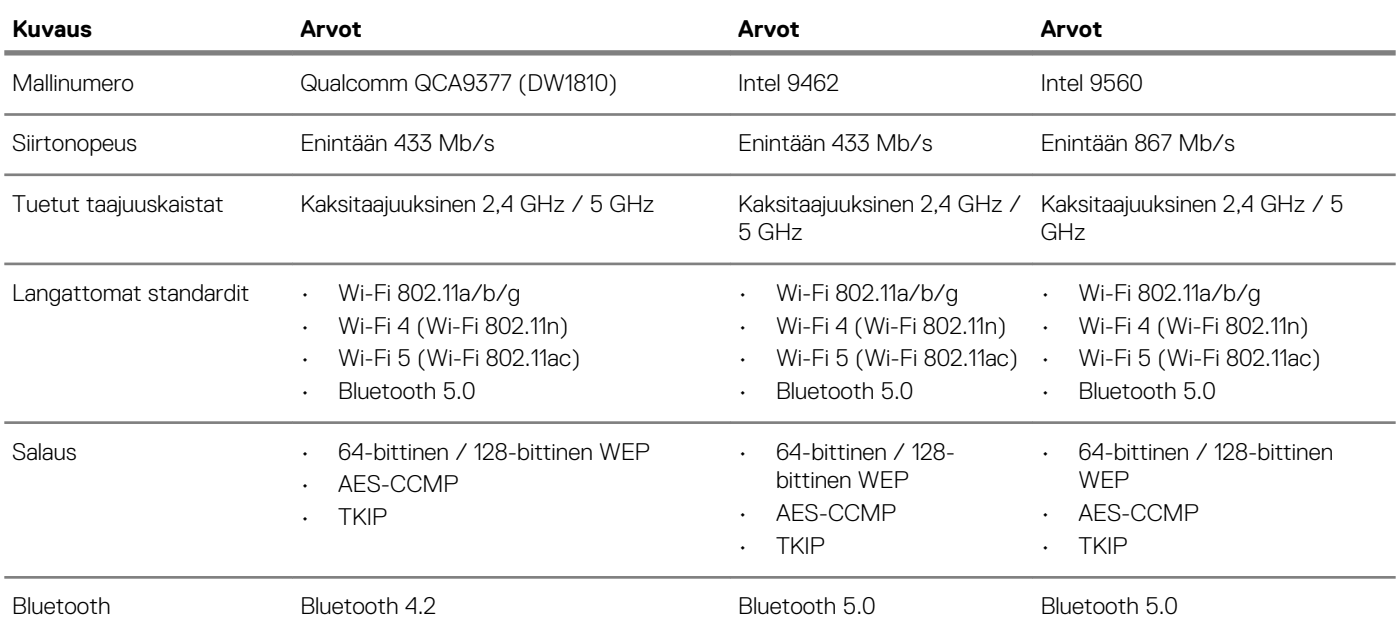

# **Ääni**

### **Taulukko 8. Äänitiedot**

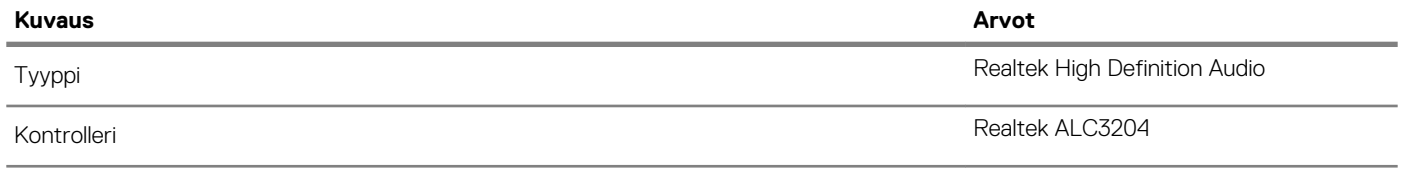

<span id="page-12-0"></span>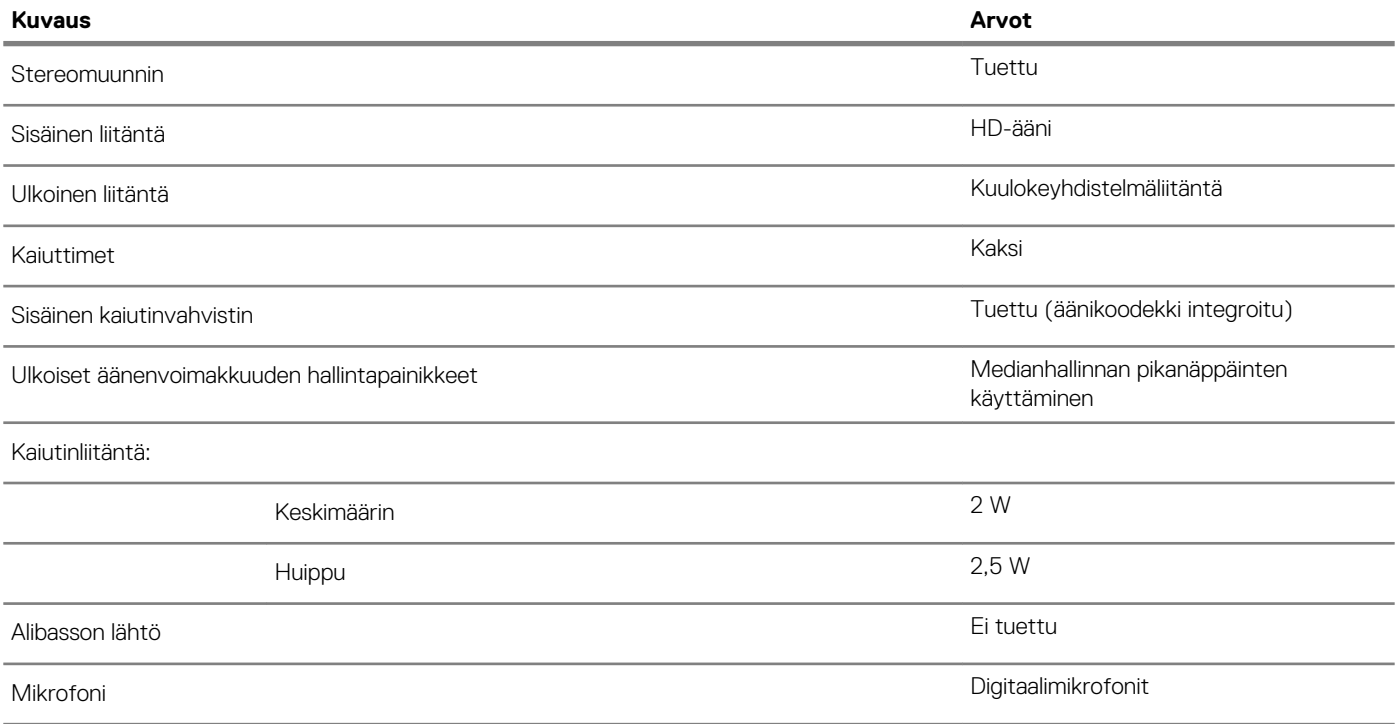

### **Säilytyksessä**

#### **Taulukko 9. Tallennuslaitteiden tekniset tiedot**

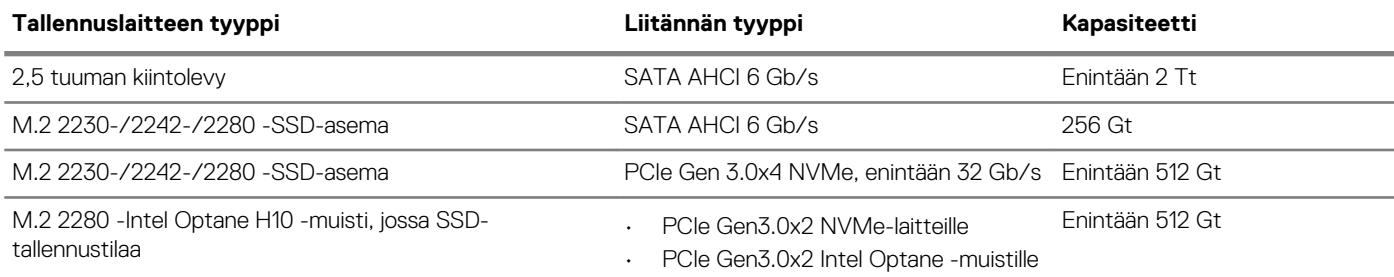

### **Intel Optane -muisti (valinnainen)**

3D XPoint -muistitekniikkaa hyödyntävää Intel Optanea käytetään häviöttömänä tallennuslaitteen välimuistina/kiihdyttimenä ja/tai tallennuslaitteena tietokoneeseen asennetun Intel Optane -muistin mukaan.

#### **Intel Optane H10 -muisti, jossa SSD-tallennustilaa**

SSD-tallennustilaa sisältävää Intel Optane H10 -muistia käytetään sekä häviöttömänä tallennuslaitteen välimuistina/kiihdyttimenä, mikä parantaa kiintolevyn luku- ja kirjoitusnopeutta, että SSD-tallennusratkaisuna. Se ei korvaa eikä lisää tietokoneeseen asennettua RAMmuistia.

#### **Taulukko 10. SSD-tallennustilaa sisältävän Intel Optane H10 -muistin tekniset tiedot**

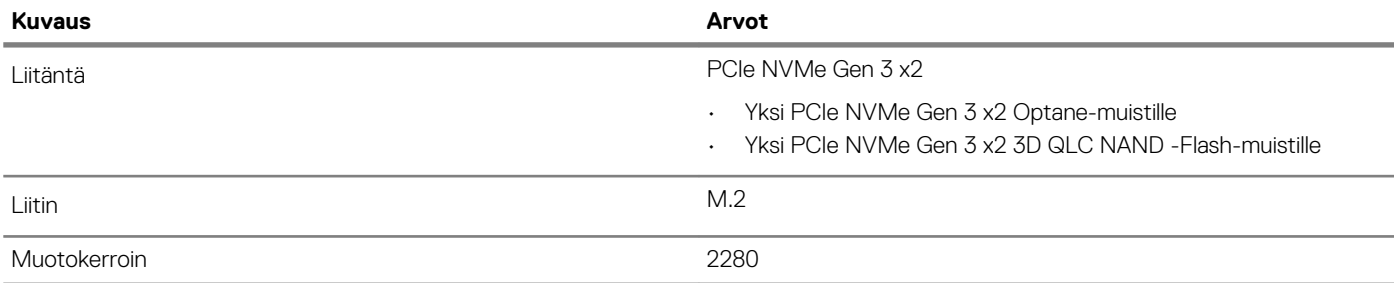

<span id="page-13-0"></span>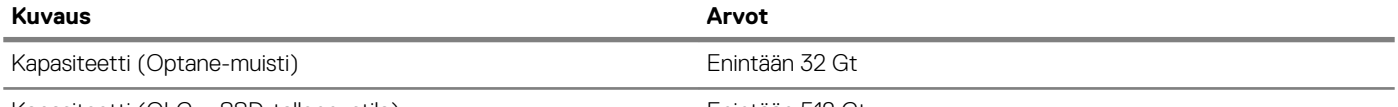

Kapasiteetti (QLC – SSD-tallennustila) Kapasiteetti (QLC – SSD-tallennustila)

**HUOMAUTUS Intel Optane H10 -muistia tuetaan tietokoneilla, jotka täyttävät seuraavat vaatimukset:**

- **• 9. sukupolven tai uudempi Intel Core i3-/i5-/i7 -suoritin**
- **• Windows 10, 64-bittinen versio tai uudempi (Anniversary Update)**
- **• Intel Rapid Storage Technology -ajurin versio 17,2 tai sitä uudempi**

### **Muistikortinlukija**

#### **Taulukko 11. Muistikortinlukijan tekniset tiedot**

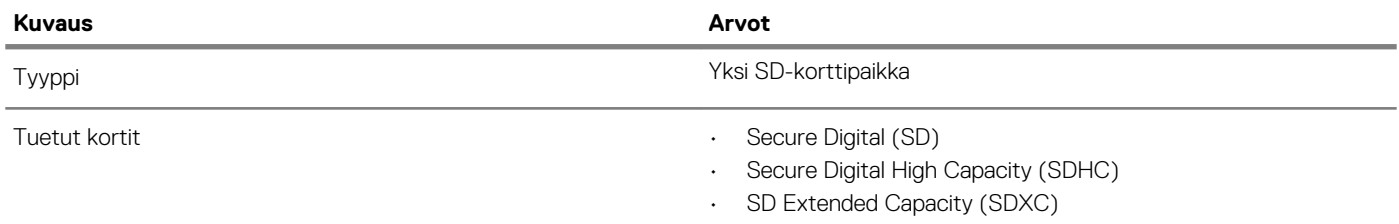

### **Näppäimistö**

### **Taulukko 12. Näppäimistötiedot**

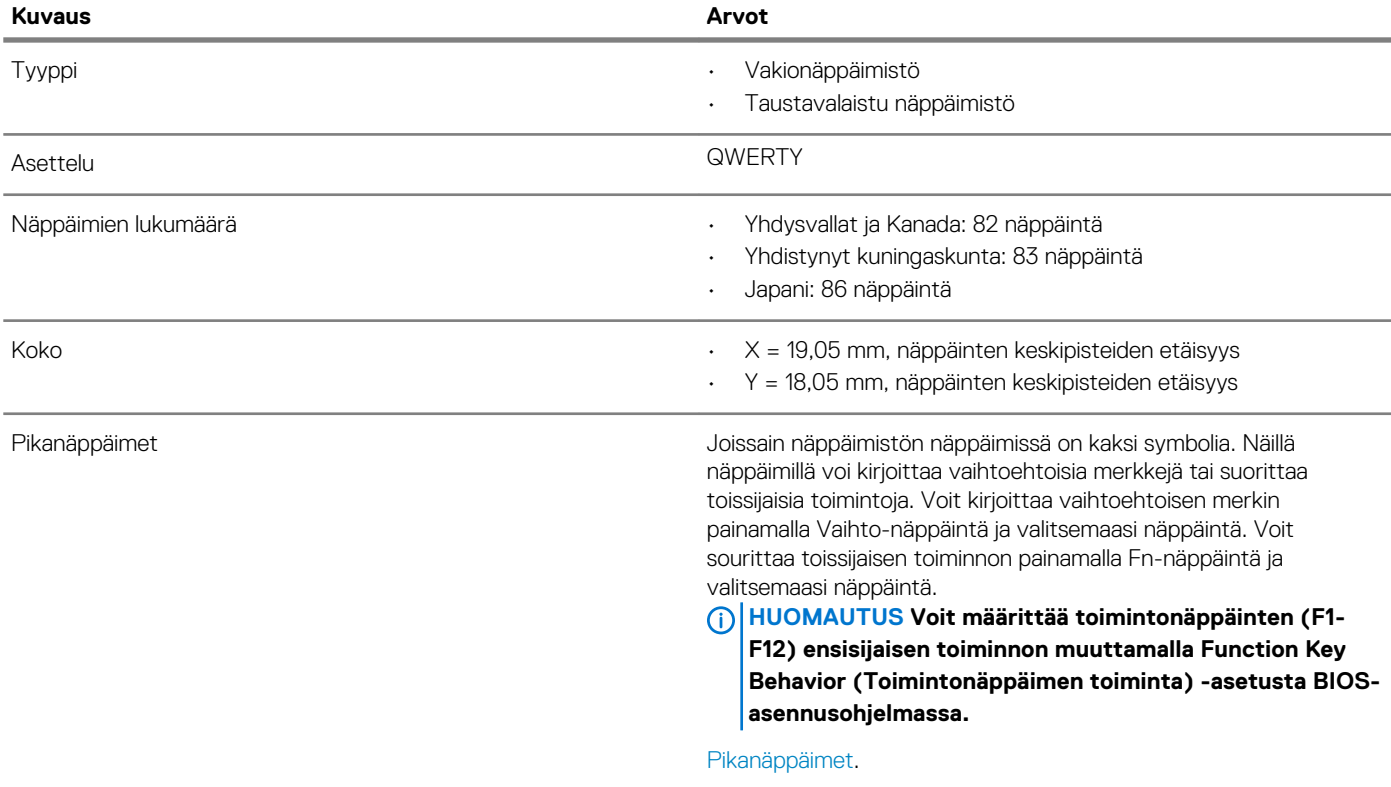

### <span id="page-14-0"></span>**Kamera**

### **Taulukko 13. Kameratiedot**

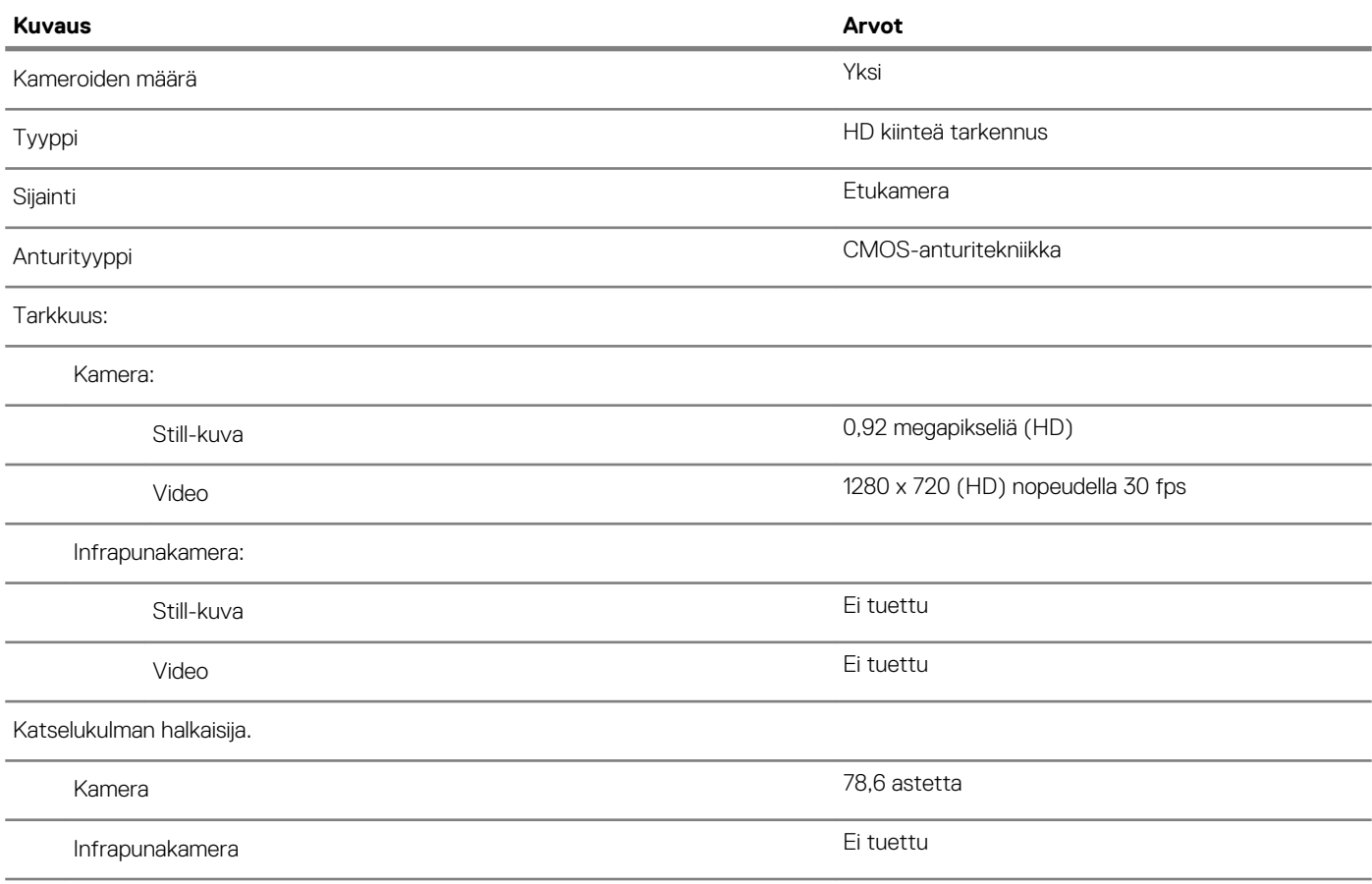

### **Kosketuslevy**

#### **Taulukko 14. Kosketuslevyn tiedot**

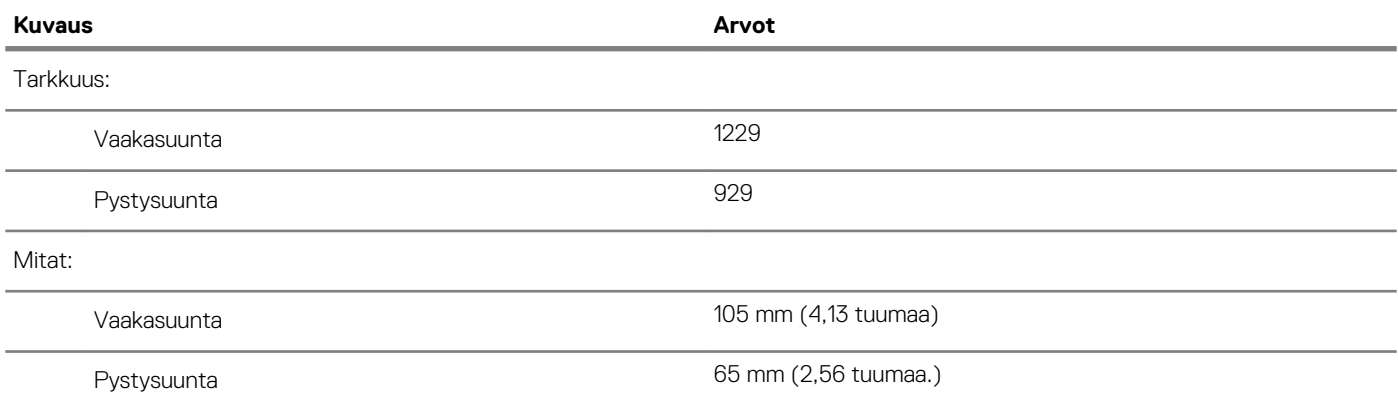

### **Kosketuslevyn eleet**

Katso Windows 10:n kosketuslevyn eleet Microsoftin tietokannan artikkelista [4027871](https://support.microsoft.com/help/4027871/windows-10-touchpad-gestures) osoitteessa [support.microsoft.com.](https://support.microsoft.com/)

## <span id="page-15-0"></span>**Verkkolaite**

### **Taulukko 15. Verkkolaitteen tekniset tiedot**

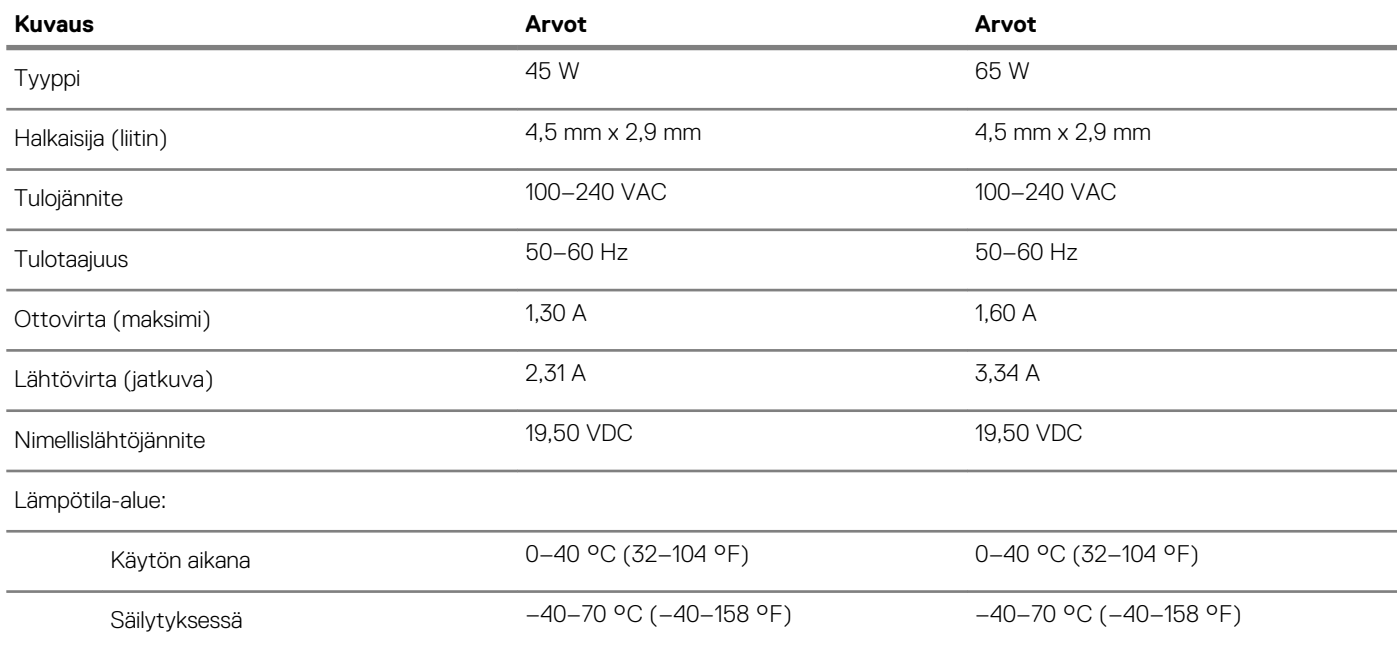

### **Akku**

### **Taulukko 16. Akkutiedot**

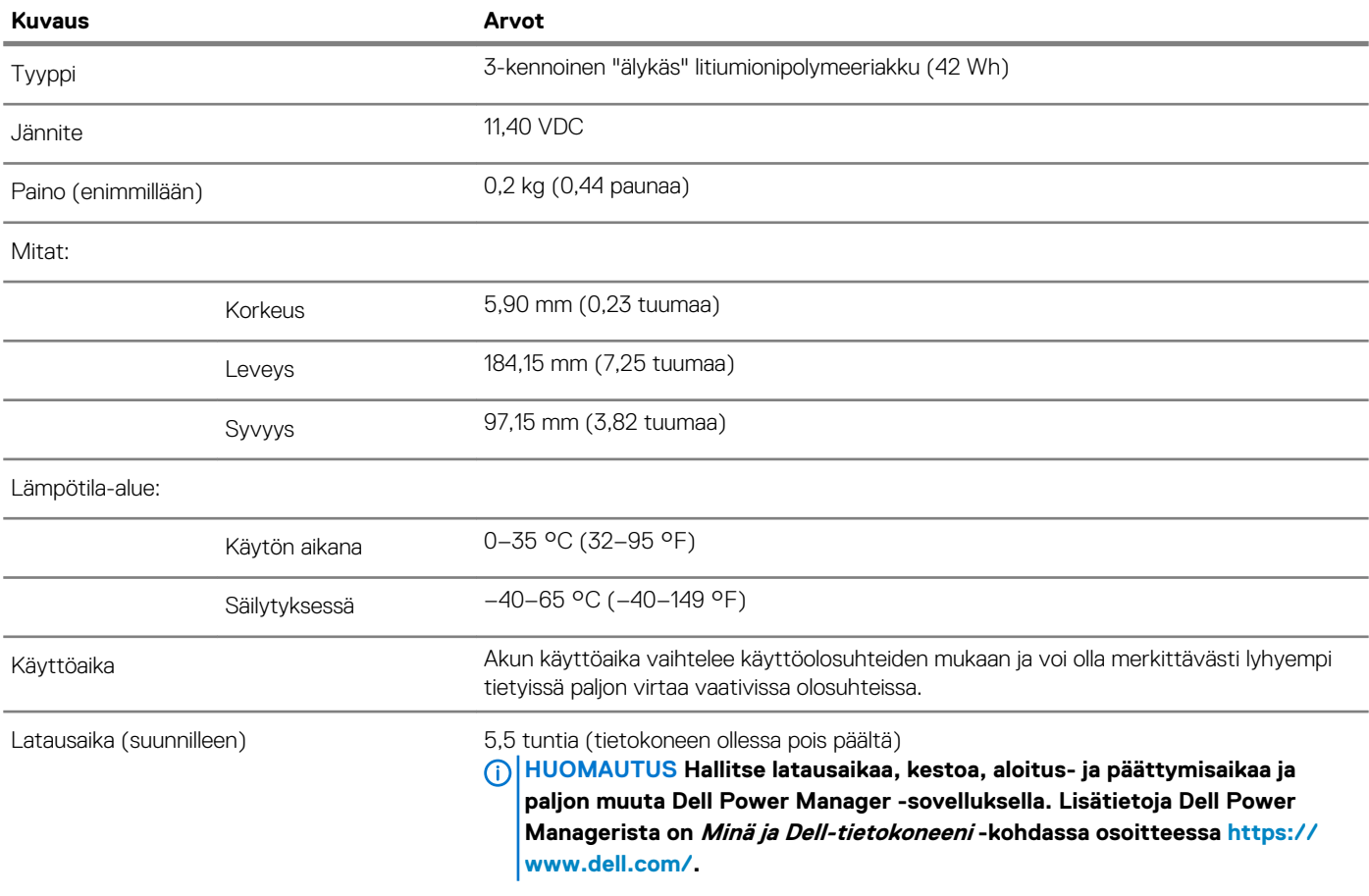

<span id="page-16-0"></span>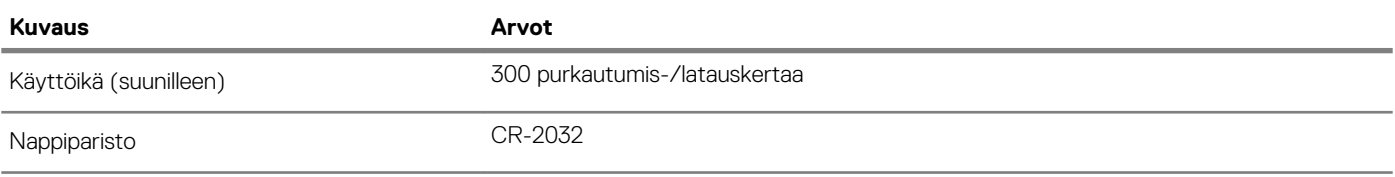

### **Näyttö**

### **Taulukko 17. Näytön tiedot**

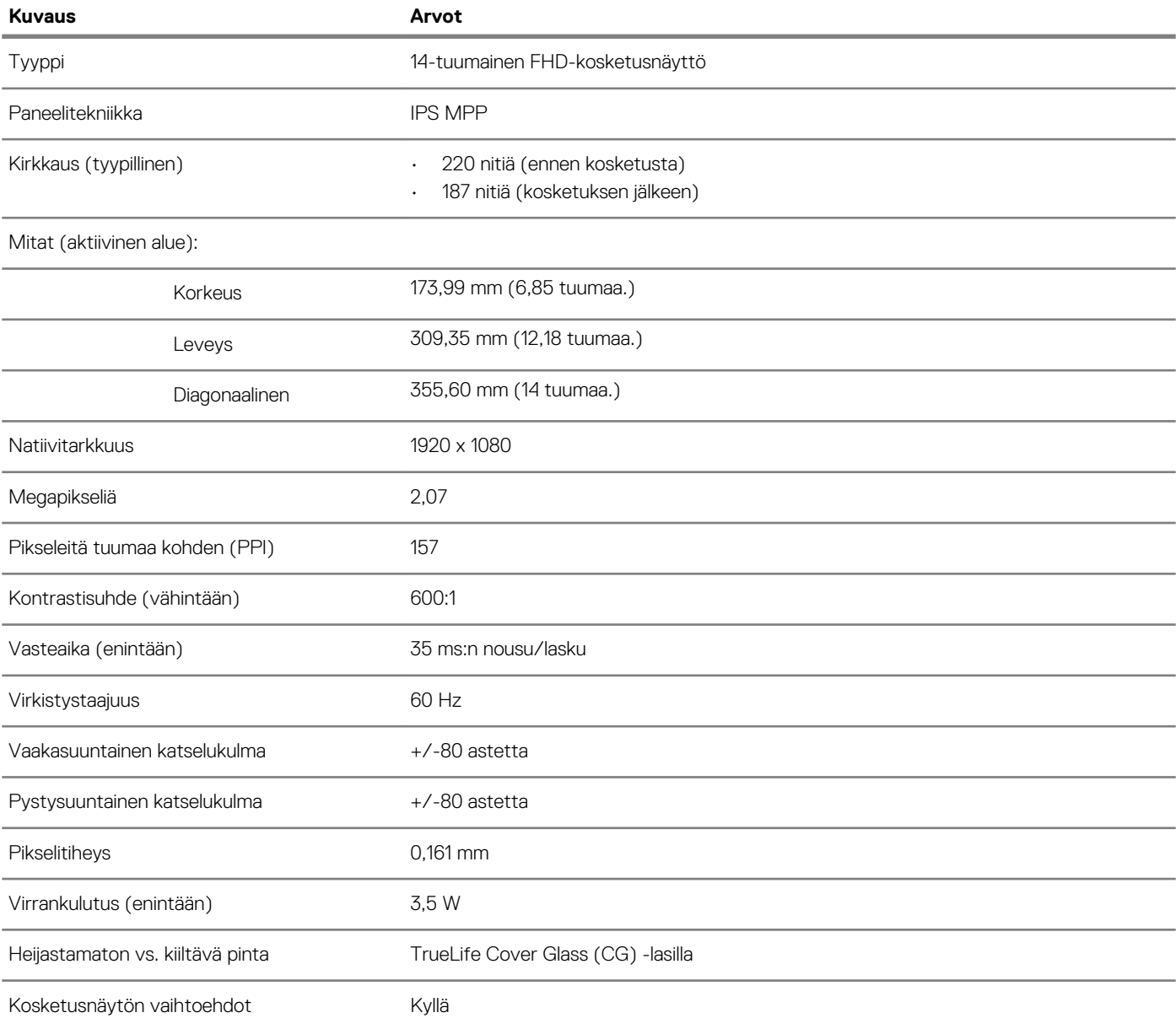

## **Sormenjäljenlukija (valinnainen)**

### **Taulukko 18. Sormenjälkilukijan tiedot**

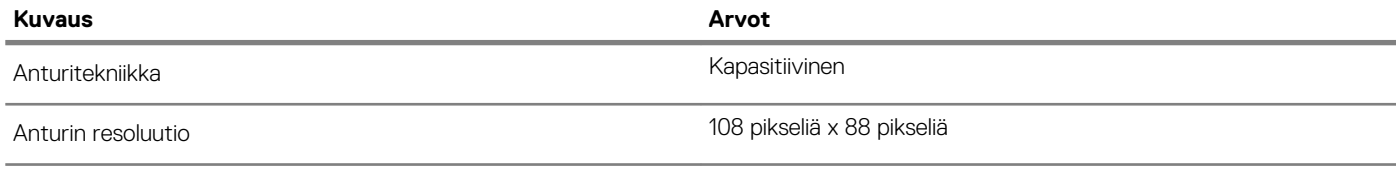

<span id="page-17-0"></span>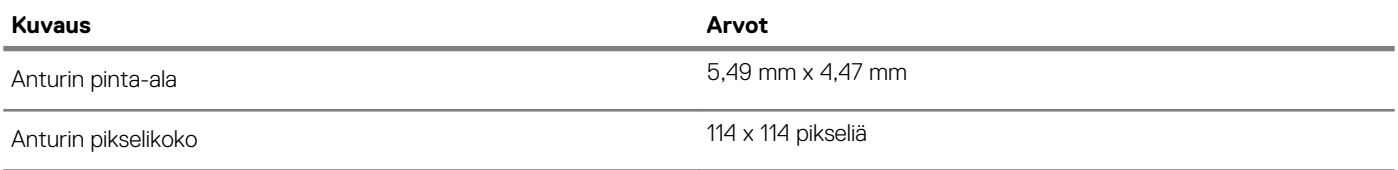

### **Video**

### **Taulukko 19. Erillisen näytönohjaimen tiedot**

#### **Erillinen näytönohjain**

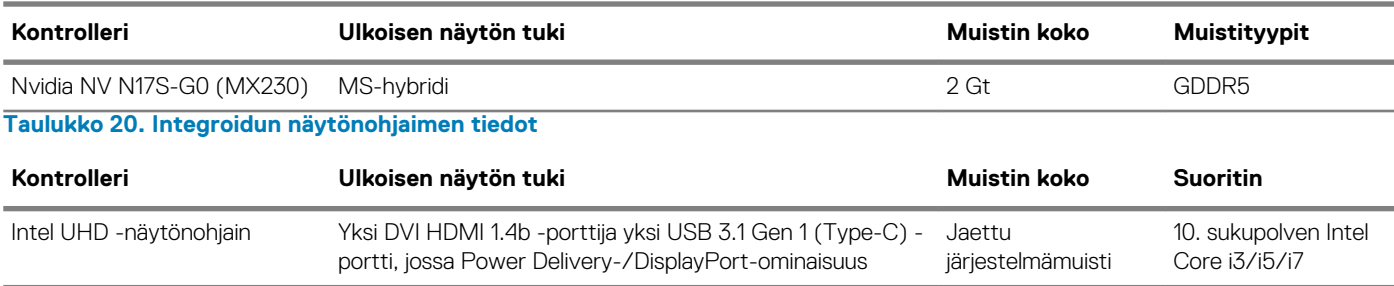

# **Tietokoneympäristö**

**Ilman mukana kulkevien epäpuhtauksien taso:** G1 standardin ISA-S71.04-1985 mukaan

#### **Taulukko 21. Tietokoneympäristö**

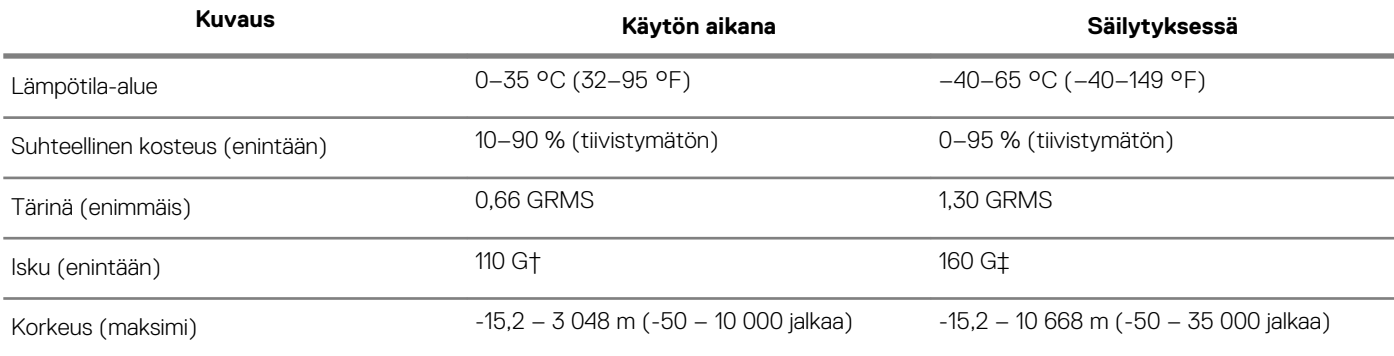

\* Mitattu käyttämällä satunnaista värähtelykirjoa, joka simuloi käyttöympäristöä.

† Mitattu käyttäen 2 ms:n puolisinipulssia kiintolevyn ollessa käytössä.

‡ Mitattu käyttäen 2 ms:n puolisinipulssia kiintolevyn lukupään ollessa parkissa.

# **Pikanäppäimet**

**4**

### <span id="page-18-0"></span>**HUOMAUTUS Näppäinmerkit voivat vaihdella näppäimistön kielen mukaan. Pikavalintanäppäimet ovat samat kaikissa kielivaihtoehdoissa.**

### **Taulukko 22. Näppäimistön pikavalintojen luettelo**

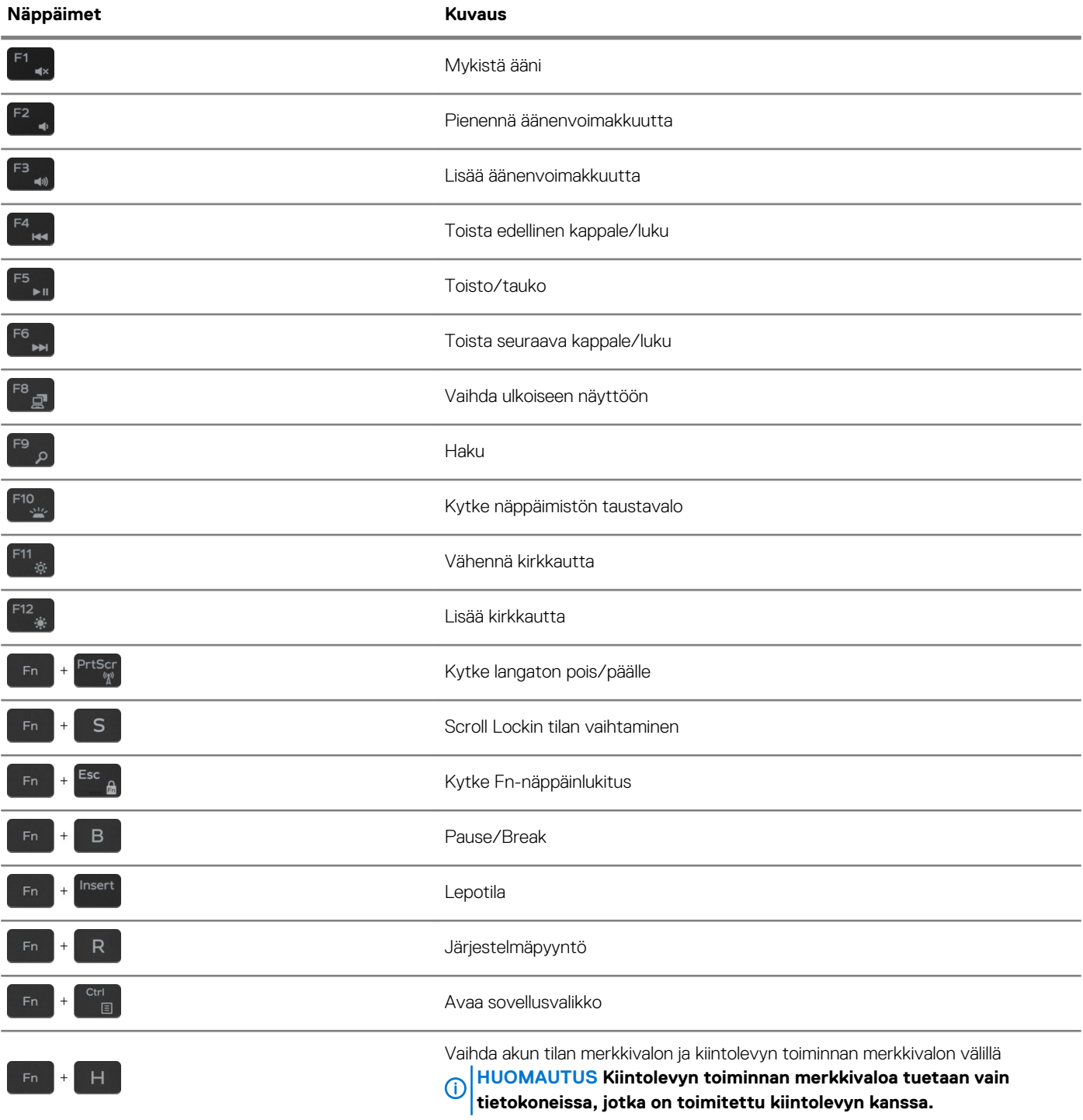

# **Avun saaminen ja Dellin yhteystiedot**

#### <span id="page-19-0"></span>**Tee-se-itse-resurssit**

Voit hankkia tietoja ja saada apua Dell-tuotteille ja -palveluille näillä tee-se-itse-resursseilla: **Taulukko 23. Tee-se-itse-resurssit**

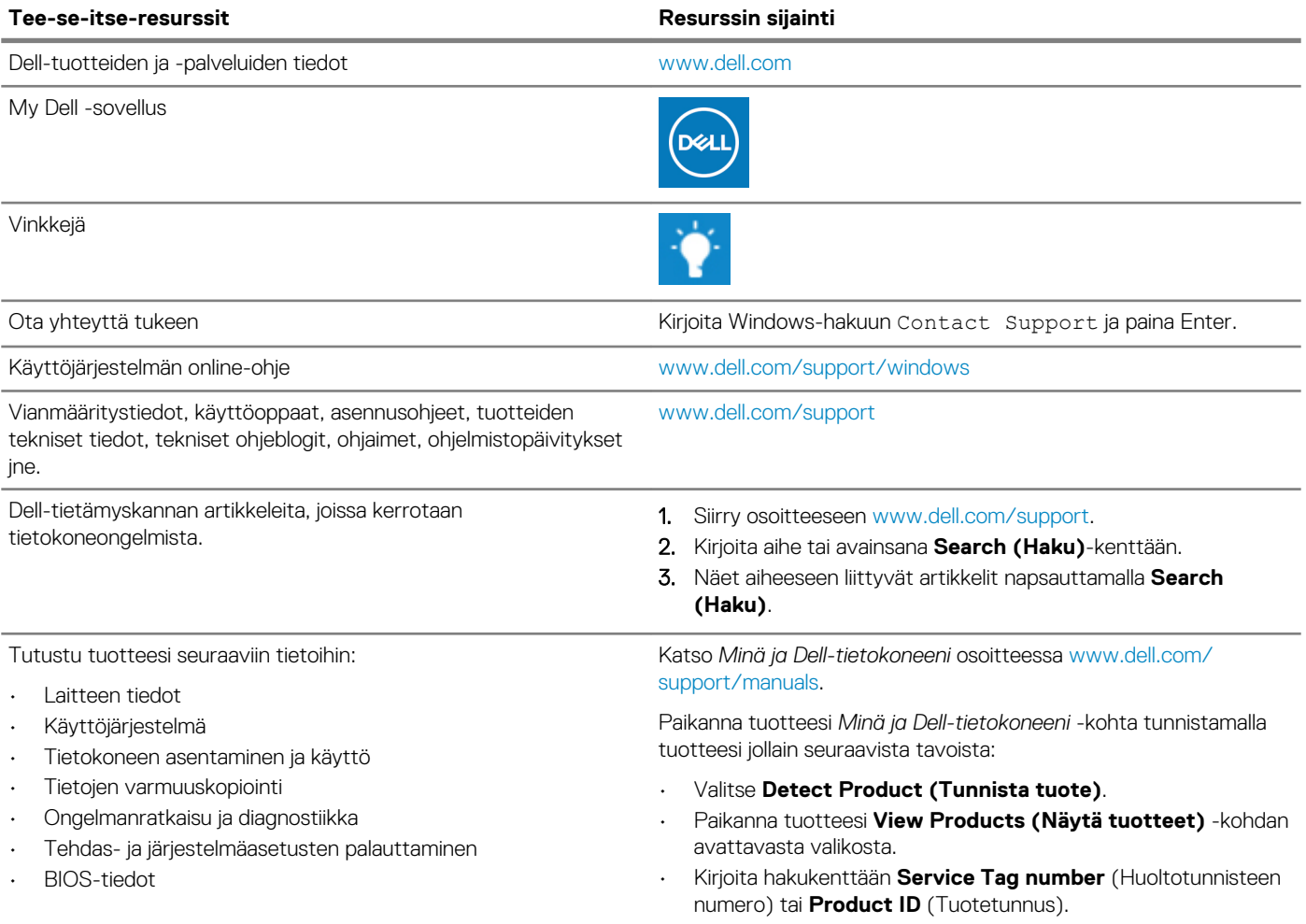

### **Dellin yhteystiedot**

Dellin myynnin, teknisen tuen ja asiakaspalvelun yhteystiedot, katso [www.dell.com/contactdell.](https://www.dell.com/contactdell)

**HUOMAUTUS Saatavuus vaihtelee maittain/alueittain ja tuotteittain, ja jotkin palvelut eivät välttämättä ole saatavilla maassasi/alueellasi.**

**HUOMAUTUS Jos käytössäsi ei ole Internet-yhteyttä, käytä ostolaskussa, lähetysluettelossa, laskussa tai Dellin**   $\bigcap$ **tuoteluettelossa olevia yhteystietoja.**